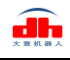

# **PGC-50 Gripper Short Manual**

### Content

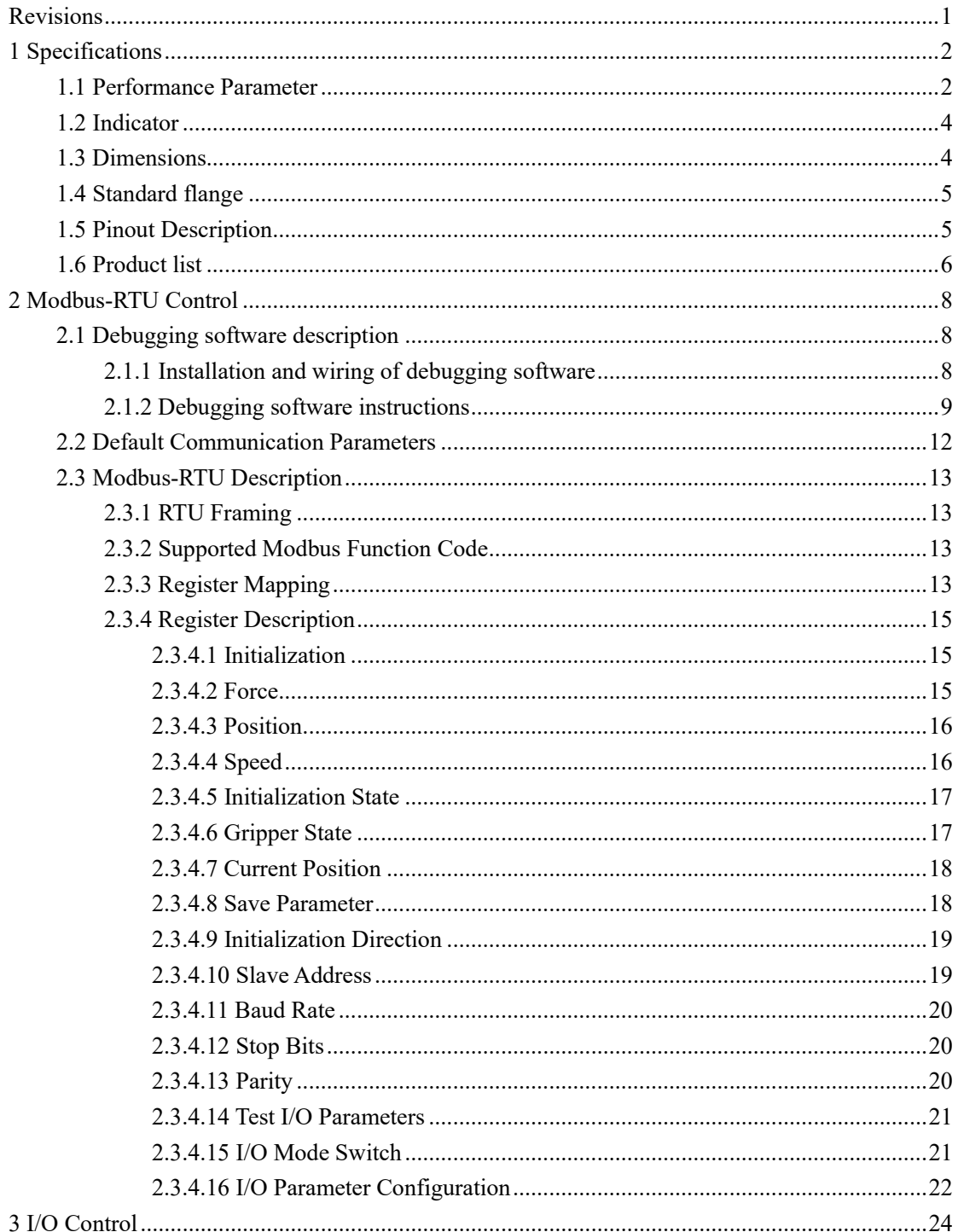

<span id="page-1-0"></span>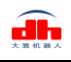

## **Revisions**

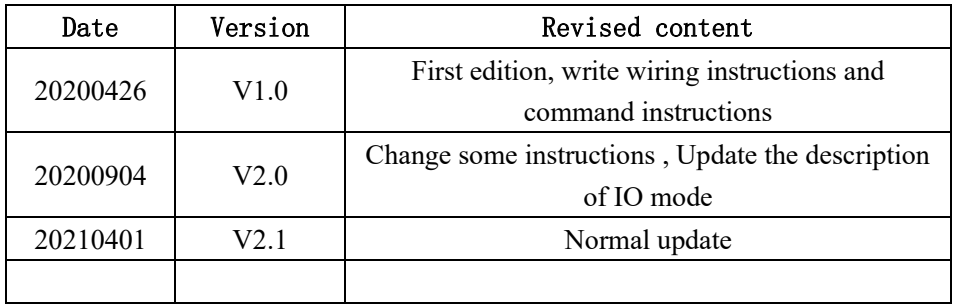

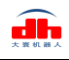

### <span id="page-2-0"></span>**1 Specifications**

PGC series are collaborative electric gripper, The number(PGC-number) represents the maximum gripping force of the gripper. The gripper is equipped with a pair of parallel fingertips, which runs symmetrically during the movement. The main structure of the gripper is a smooth rectangular structure. It is equipped with an 8-core communication interface, as shown in Figure 1.1. It has the following characteristics:

**Controllable force/position/speed**: The gripper can program and adjust the grip position, grip force and speed.

**Multiple communication modes**: The gripper supports Modbus RTU protocol and IO mode control. Other communication protocols such as USB and ETHERNET can be transferred through protocol converter.

**Gripping Detection**: The combination of force control and position control is adopted in the gripping process.

**Gripping feedback**: The state of the gripper can be read by programming, and can also be judged according to the indicator of the gripper.

**Fingertips can be customized**: Fingertips can be replaced according to situation, which is suitable for precision machining, parts assembly, and other fields.

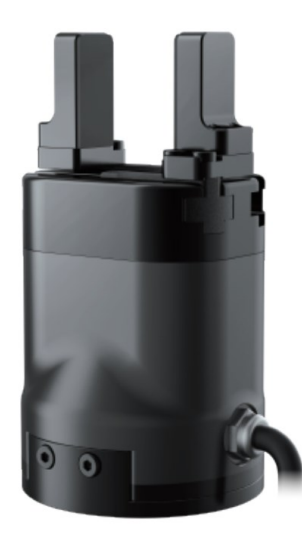

Figure 1.1 PGC series gripper

### <span id="page-2-1"></span>**1.1 Performance Parameter**

The specific parameters of PGC-50 gripper are listed in Table 1.1.

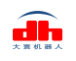

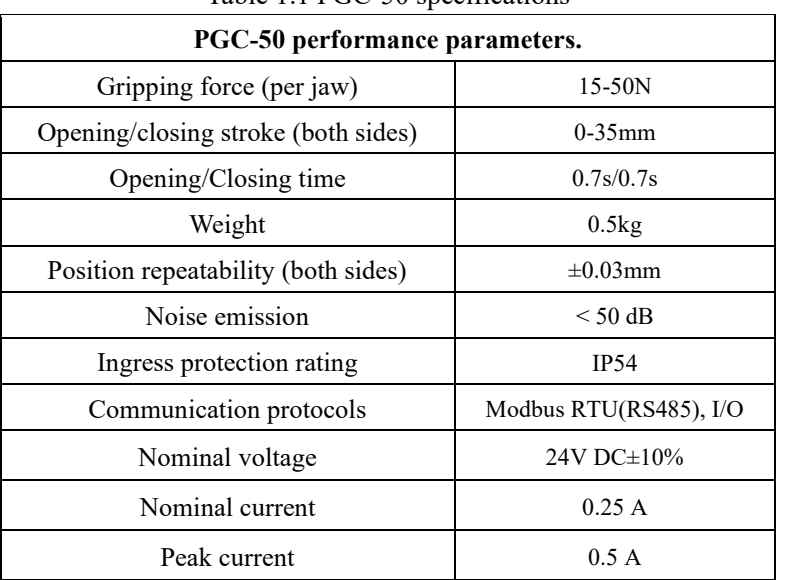

#### Table 1.1 PGC-50 specifications

In the actual gripping, you should take the gripping angle and gripping position into account.

The following right-angle coordinate system is established, and the corresponding directions of the X-axis, Y-axis, and Z-axis are shown in Figure 1.2 below. The force perpendicular to the gripped flat surface is used as Fz, the x-axis direction torque is Mx, the y-axis direction torque is My, and the z-axis direction torque is Mz. The PGC-50 finger load table is shown in Table 1.2:

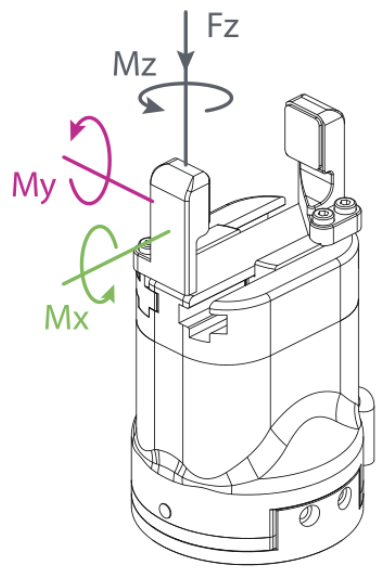

Figure 1.2 Finger load diagram

Table 1.2 PGC-50 Finger load.

| <b>PGC-50</b>                        |         |  |  |  |
|--------------------------------------|---------|--|--|--|
| Max allowable vertical load (static) | 150 N   |  |  |  |
| Max allowable moment Mx (static)     | 2.5 N m |  |  |  |
| Max allowable moment My (static)     | 5 N m   |  |  |  |
| Max allowable moment Mz (static)     | 5 N m   |  |  |  |

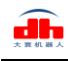

#### <span id="page-4-0"></span>**1.2 Indicator**

The gripper can feed back the state of the gripper in real time. In addition to the command reading, it can also be judged on the color of the indicator:

**Color description of indicator** 

**·Uninitialized state:** Red light blinks, other lights are off.

**·Initialized State:** the blue light is always on, indicating that it is in the operable state. **·Received command state**: the red light blink once quickly (because the blue light is

always on at this time, the gripper indicator light will looks like a purple light). **·Object Caught state:** green light is always on, other lights are off.

**·Object dropped state:** green light blinking.

### <span id="page-4-1"></span>**1.3 Dimensions**

The gripper hardware parameters contain the specific size of the gripper, the mounting hole, as shown in Figure 1.3(a), Figure 1.3(b).

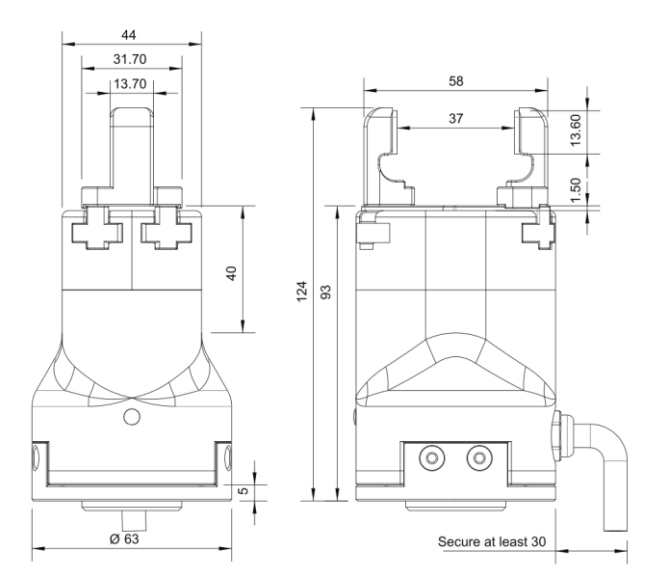

Figure 1.3 (a) Dimension drawing of PGC-50

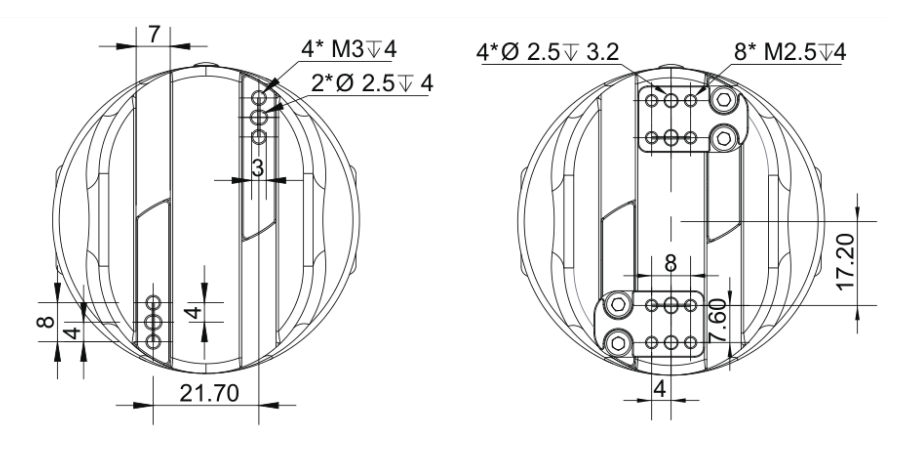

Figure 1.3 (b) Dimension of PGC-50 guide rail

### <span id="page-5-0"></span>**1.4 Standard flange**

The flange is used for the connection between PGC-50 electric gripper and robot. The company provides standard flange, as shown in Figure 1.4. The gripper also supports custom flanges.

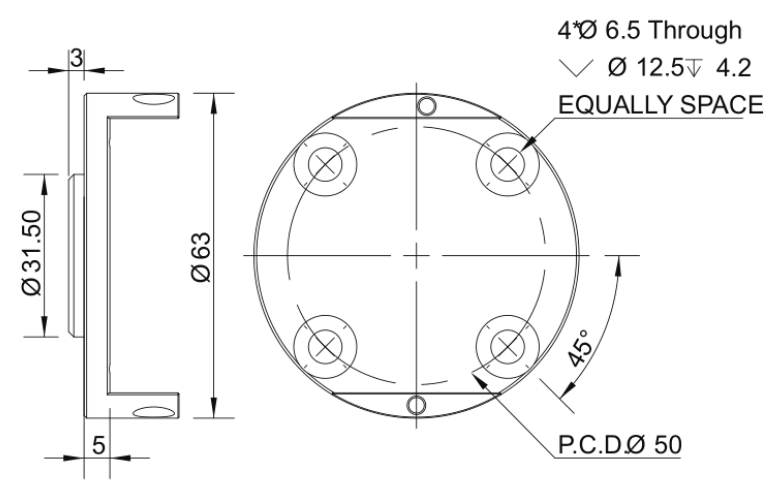

Figure 1.4 Standard flange according to ISO 9409-1-50-4-M6

### <span id="page-5-1"></span>**1.5 Pinout Description**

The pinout of the gripper is shown in Figure 1.5, and the pin description is shown in Table 1.3.

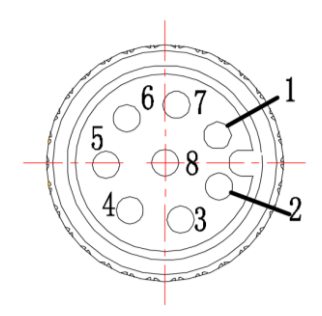

Figure1.5 Pinout assignment

| Wire number | Wire color | Description     |  |  |
|-------------|------------|-----------------|--|--|
|             | White      | 485 A           |  |  |
| 2           | Brown      | 485 B           |  |  |
| 3           | Green      | <b>OUTPUT 1</b> |  |  |
| 4           | Yellow     | <b>OUTPUT 2</b> |  |  |
| $\varsigma$ | Grey       | 24 V            |  |  |
| 6           | Pink       | <b>INPUT 2</b>  |  |  |
|             | Blue       | <b>INPUT 1</b>  |  |  |
|             | Red        | <b>GND</b>      |  |  |

Table 1.3 Pinout assignment

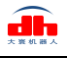

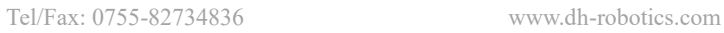

### <span id="page-6-0"></span>**1.6 Product list**

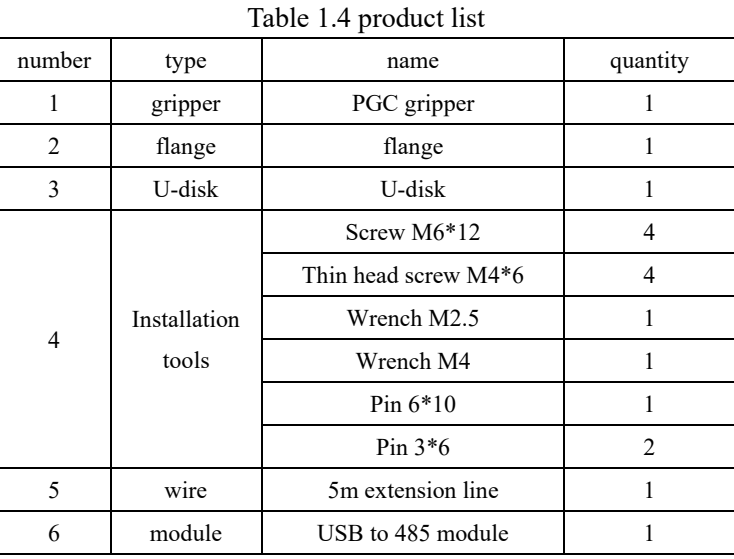

After opening the package, please check the product list carefully:

*Note: the content of special customized products will be different.*

Our gripper standard aviation plug wire is M12 aviation plug. A total of 8 wires are led out, which can be extended by the standard 5m extension wire, as shown in the figure below:

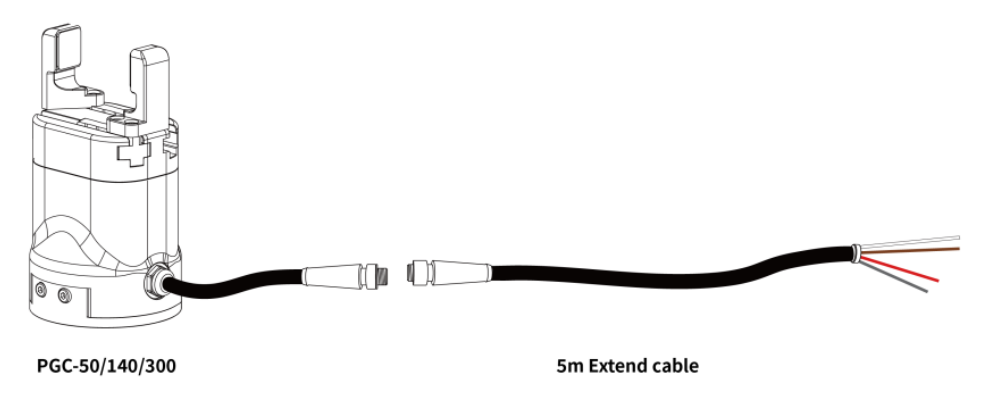

Figure 1.6 gripper and extension line

The outgoing line of clamping claw body can be changed according to the needs of customers. For the cooperative robot with RS485 or IO interface at the end of the cooperative robot, and the front-end interface robot with M8, the aviation plug of M8 can be customized for connection, and the aviation plug of M8 can be used for extension when it needs to be extended. This plan needs to be confirmed with our company, as shown in the figure below:

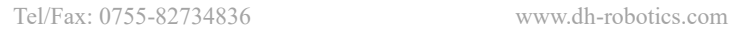

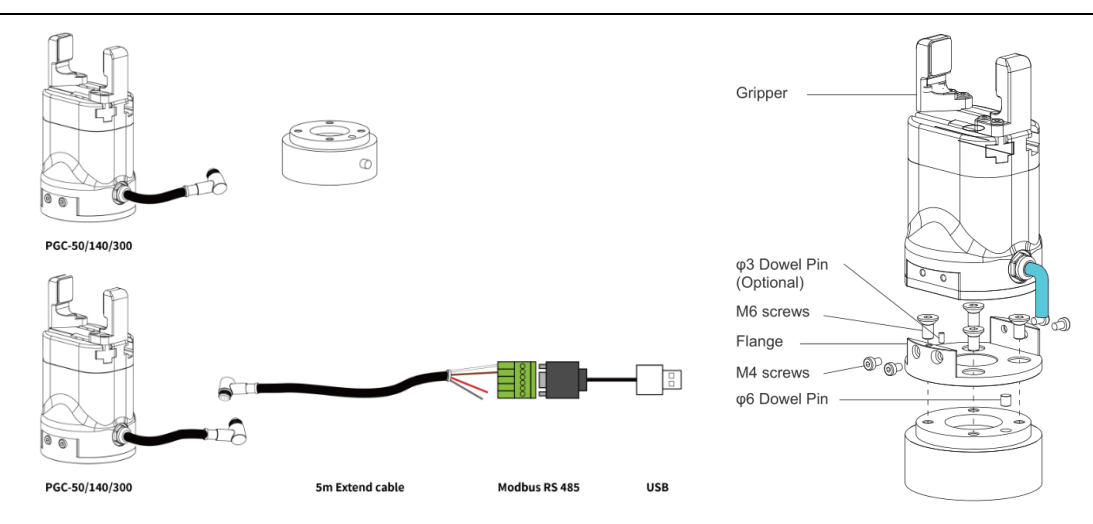

Figure 1.7 Connecting robot terminal with M8 aviation plug-in cable

When adopting this scheme, we need to confirm the pin definition with the robot manufacturer, and confirm the claw outlet according to the pin definition. If the non-standard plug and custom outlet mode are adopted, the extra cost needs to be discussed.

### <span id="page-8-0"></span>**2 Modbus-RTU Control**

#### <span id="page-8-1"></span>**2.1 Debugging software description**

The debugging software is specially used to control the gripper and set debugging parameters on the computer. Because there is no RS485 interface in the computer, the USB to 485 module is needed to convert the interface to USB interface, which is convenient for the debugging and control of the gripper in the computer.

#### <span id="page-8-2"></span>**2.1.1 Installation and wiring of debugging software**

Connecting by debugging software is essentially controlled by RS485 interface. The specific connection needs to be connected to the 24 V, GND, 485  $A(T/R + 0.485+)$ , 485  $B(T/R - 0.485)$  + 485 -) 4 wires in total. The power supply is a 24 V DC regulated power supply. Plug the USB port of the module into the USB port of the computer. The wiring definitions of different series are different. Please connect according to the instruction of specific clamping claw, as shown below:

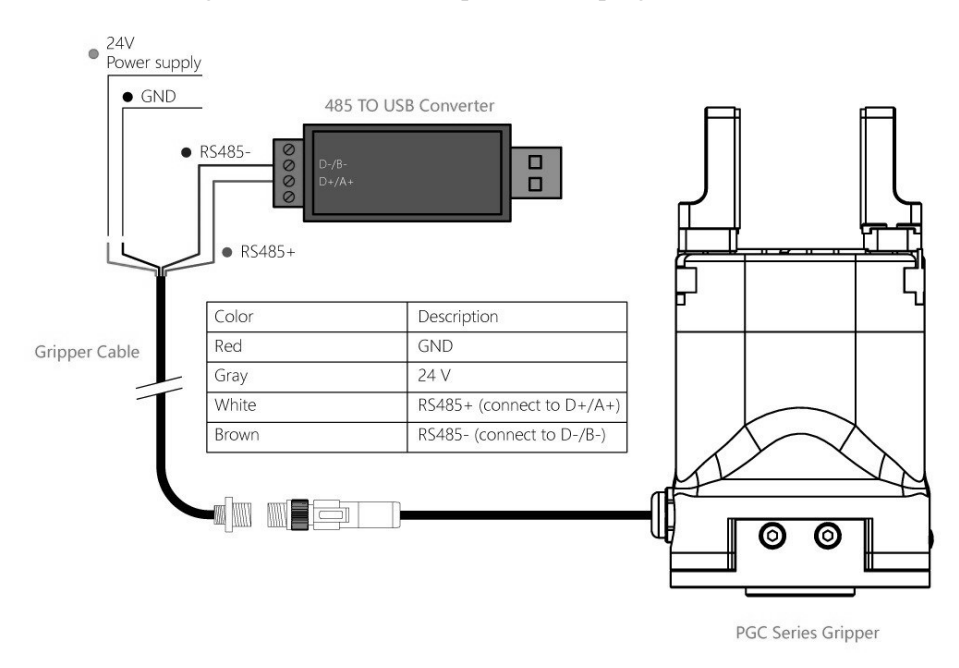

Figure 2.1 RS485 Connection

#### **Wiring instructions**

**·**① **:** when the device (computer) has RS485 interface, the communication can be directly connected to RS485\_A and RS485\_B communication lines without transferring to 485 module through USB

**·**② **:** in this way, other serial port debugging software (such as MODBUS poll) can be used for debugging

Software can be downloaded on the official website. Software and driver are integrated in the process of software installation, and both are installed together. It is recommended to check the create shortcut during installation.

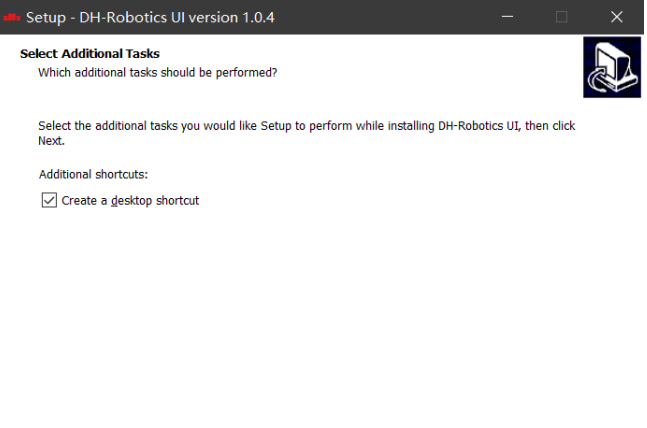

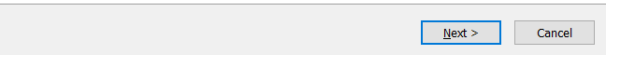

Figure 2.2 (a) installation interface 1

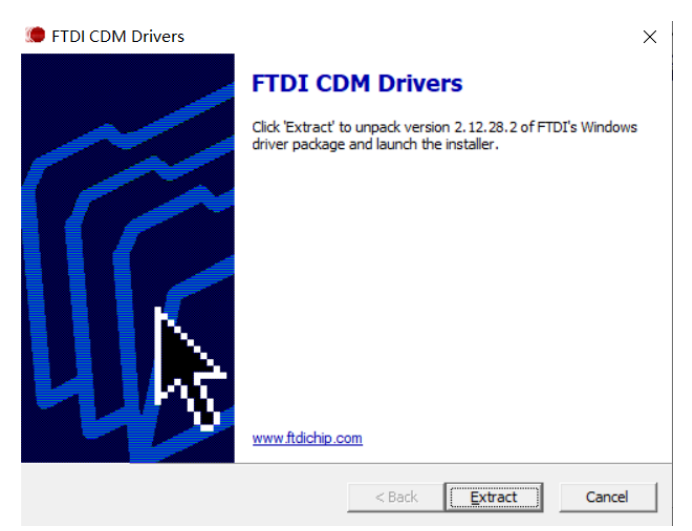

Figure 2.2 (b) driver installation interface

#### <span id="page-9-0"></span>**2.1.2 Debugging software instructions**

Before use, it is necessary to connect the corresponding wiring according to the instructions (see 2.1.1 Installation and wiring of debugging software).

Open the software, the software will automatically identify the serial port, baud rate, ID number and other information of the gripper for automatic connection. As shown in the figure below:

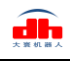

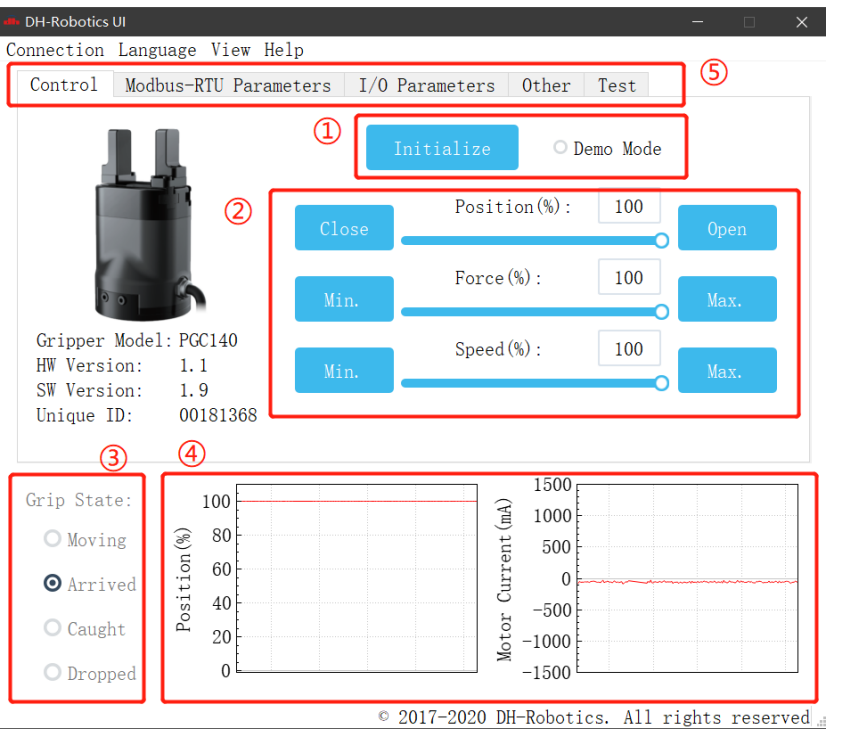

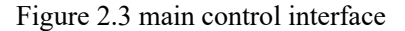

The specific interface description is as follows:

#### **Interface description**

**·**① **Initialization and demonstration mode:** the gripper needs to be initialized before operation to calibrate the zero point. The demonstration mode is a cyclic program.

- **·**② **Control interface:** it can control the position, force and speed of the gripper.
- **·**③ **Clamping status:** real time display of clamping status of clamping claw.

**·**④ **Position current real time graph:** real time display position and current. The current represents the current of the internal motor, not the current actually consumed by the gripper. The current real-time graph can reflect the stability of clamping force.

**·**⑤ **Parameter setting:** the configuration parameters of Modbus RTU, such as baud rate and check bit, can be configured; IO mode is to configure the parameters related to IO mode;

The gripper body uses Modbus RTU for communication, and can read and write data into the register. The data can be read and written at the view register. The data includes control, feedback, user parameters and I/O parameters as shown in the following figure:

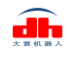

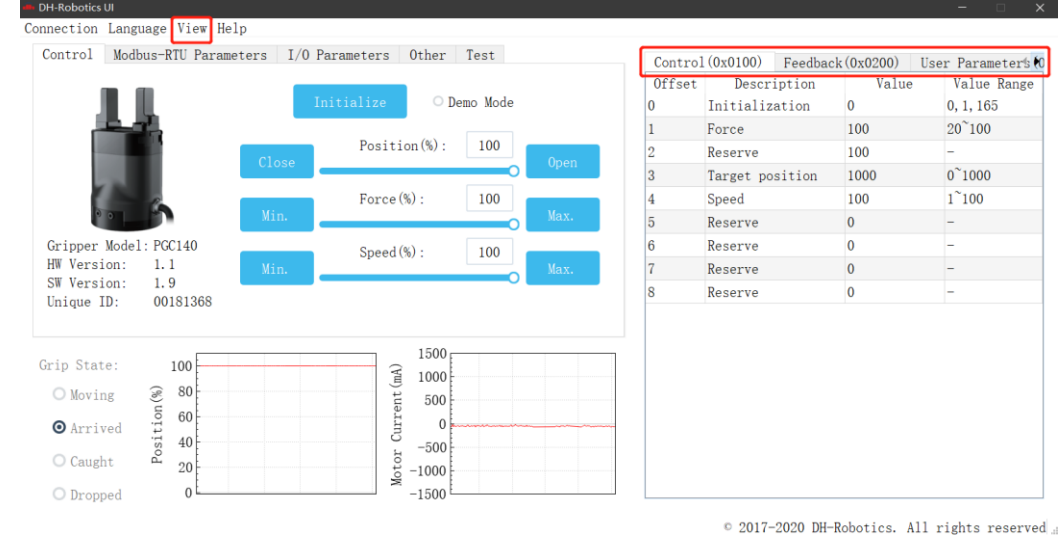

#### Figure 2.4 View

If there are multiple 485 devices, sometimes the baud rate and ID number of the gripper need to be modified, the parameters can be modified in Modbus RTU parameters

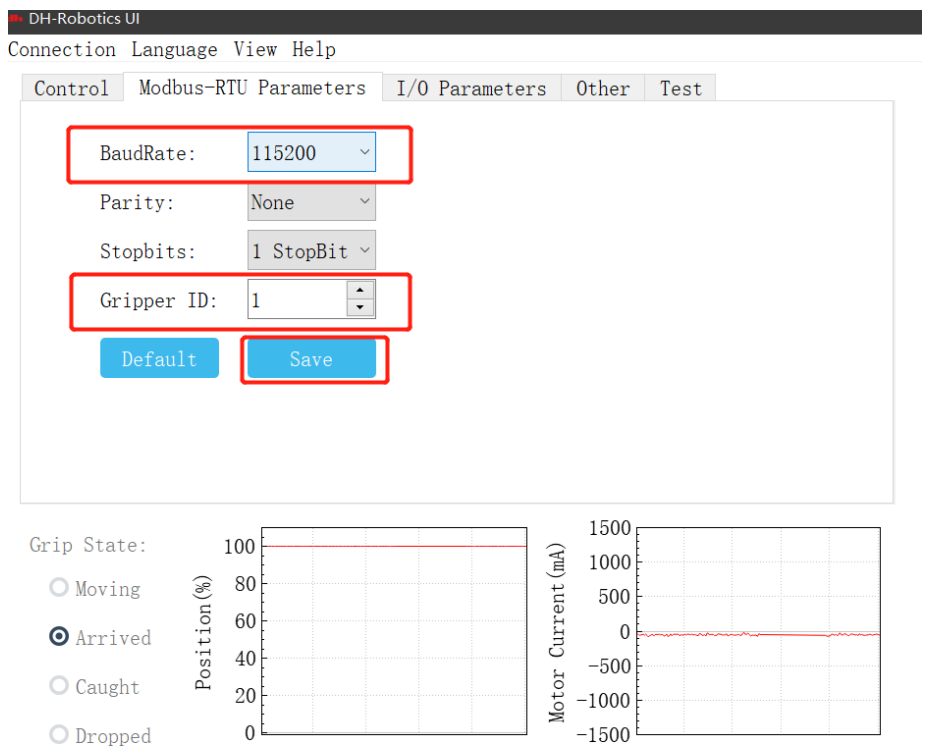

Figure 2.5 Modbus RTU parameters

You can set and configure the gripper I / O parameters in [I / O parameters]. After modifying the parameters, please click Save button to save. The following figure shows the operation of opening IO mode:

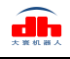

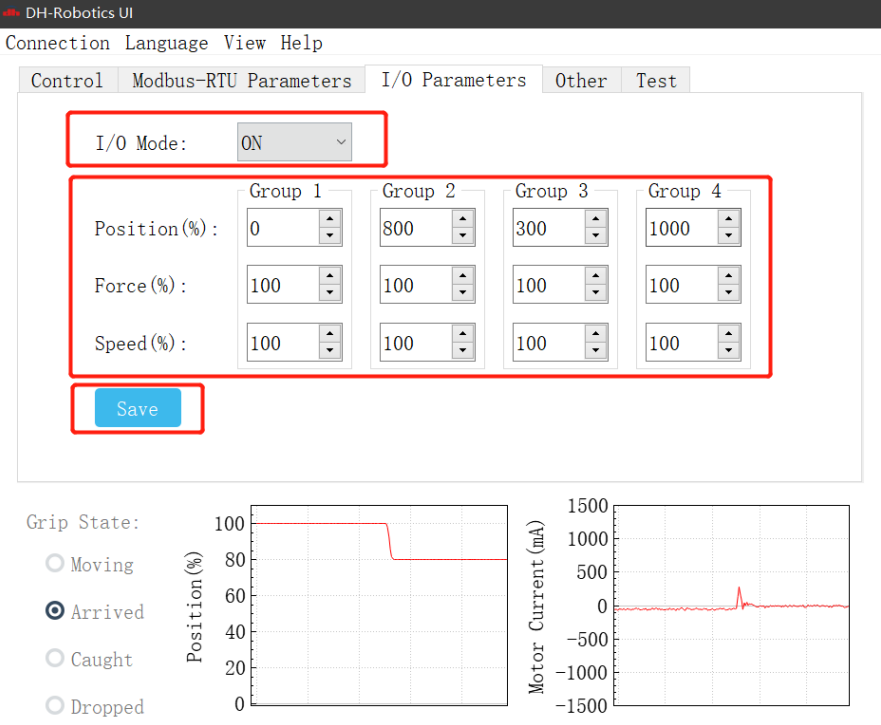

#### Figure 2.6 Modbus RTU parameters

The steps of switching IO are as follows:

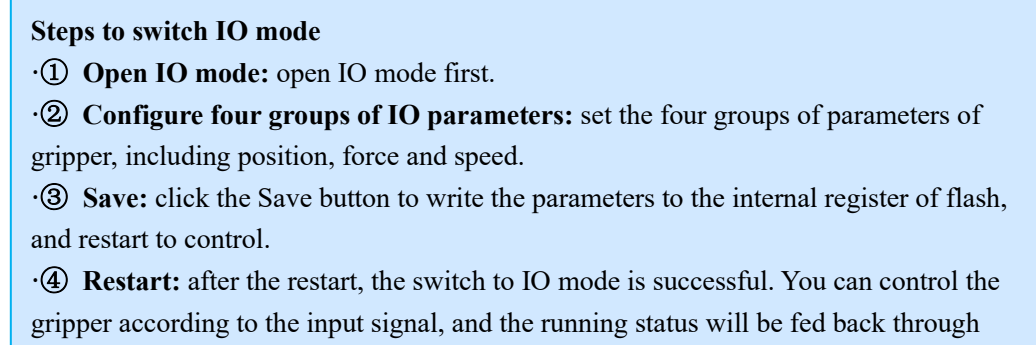

output.

### <span id="page-12-0"></span>**2.2 Default Communication Parameters**

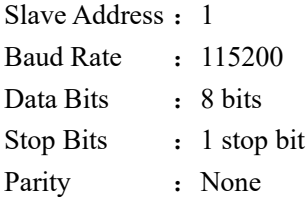

### <span id="page-13-0"></span>**2.3 Modbus-RTU Description**

#### <span id="page-13-1"></span>**2.3.1 RTU Framing**

This gripper uses the standard Modbus-RTU protocol.

In RTU mode, the first field is the device address. The allowable characters transmitted for all fields are hexadecimal 0 ... 9, A ... F. Networked devices monitor the network bus continuously, including during the silent intervals. When the first field (the address field) is received, each device decodes it to find out if it is the addressed device.

A typical message frame is shown in Table 2.1.

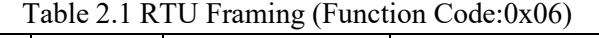

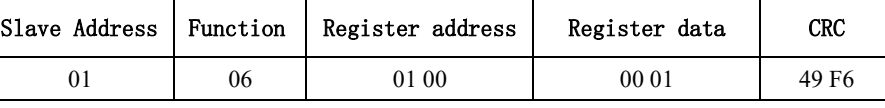

**Slave Address:** The Slave address of the gripper. The default is 1, you can also modify it through write different value to Slave Address register.

**Function:** The Function Code field tells the addressed slave what function to perform. Includes read or write registers function.

**Register address:** Specifies which registers reference to be written.

**Register data:** Specifies which value to be written. Each register (word - 16 bits) of the Modbus RTU protocol is composed of 2 bytes (8 bits) from the Gripper.

**CRC:** the CRC error-checking field contains a 16-bit value implemented as two eight-bit bytes. The CRC field is appended to the message as the last field in the frame. The low-order byte of the field is appended first, followed by the high-order byte. The CRC high-order byte is the last byte to be sent in the message.

#### <span id="page-13-2"></span>**2.3.2 Supported Modbus Function Code**

This griper uses MODBUS- RTU. The following function codes are currently supported:

03 (HEX): Read Holding Registers

04 (HEX): Read Multiple Registers

06 (HEX): Write Single Register

10 (HEX): Write Multiple Registers

#### <span id="page-13-3"></span>**2.3.3 Register Mapping**

The gripper's Modbus-RTU registers consist of two types of registers: **the basic control registers** and **the configuration registers**.

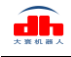

**Basic control registers**: initialization, force setting, reference position, speed, and some states.

**Configuration registers**: gripper's parameter configuration. Includes Modbus communication parameters and I/O parameters.

| Function                | address<br>(hexadecimal) | Description                               | Write                                                  | Read                                                                           |
|-------------------------|--------------------------|-------------------------------------------|--------------------------------------------------------|--------------------------------------------------------------------------------|
| Initialization          | 256<br>(0x0100)          | Initialize the<br>gripper                 | 0x01:<br>initialization; 0xA5:<br>Fully initialization | Current setting                                                                |
| Force                   | 257<br>(0x0101)          | Gripper's<br>force                        | $20-100$ (%)                                           | Closing-force<br>currently set                                                 |
|                         |                          |                                           |                                                        |                                                                                |
| Position                | 259<br>(0x0103)          | Position                                  | $0-1000$ $(\%$ <sub>0</sub> )                          | Reference position<br>currently set                                            |
| Speed                   | 260<br>(0x0104)          | Speed                                     | $1-100(%)$                                             | Speed<br>currently set                                                         |
| Initialization<br>state | 512<br>(0x0200)          | Initialization<br>state of the<br>gripper | Read Only                                              | Not initialized: 1:<br>$\theta$ :<br>Initialized                               |
| Gripper state           | 513<br>(0x0201)          | Gripper state                             | Read Only                                              | $0:$ In motion;<br>1: Reach position;<br>2 Object caught;<br>3: Object dropped |
| Position                | 514<br>(0x0202)          | gripper<br>position                       | Read Only                                              | Current real-time<br>position                                                  |

Table 2.2 Basic Control register map

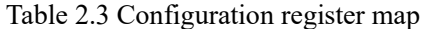

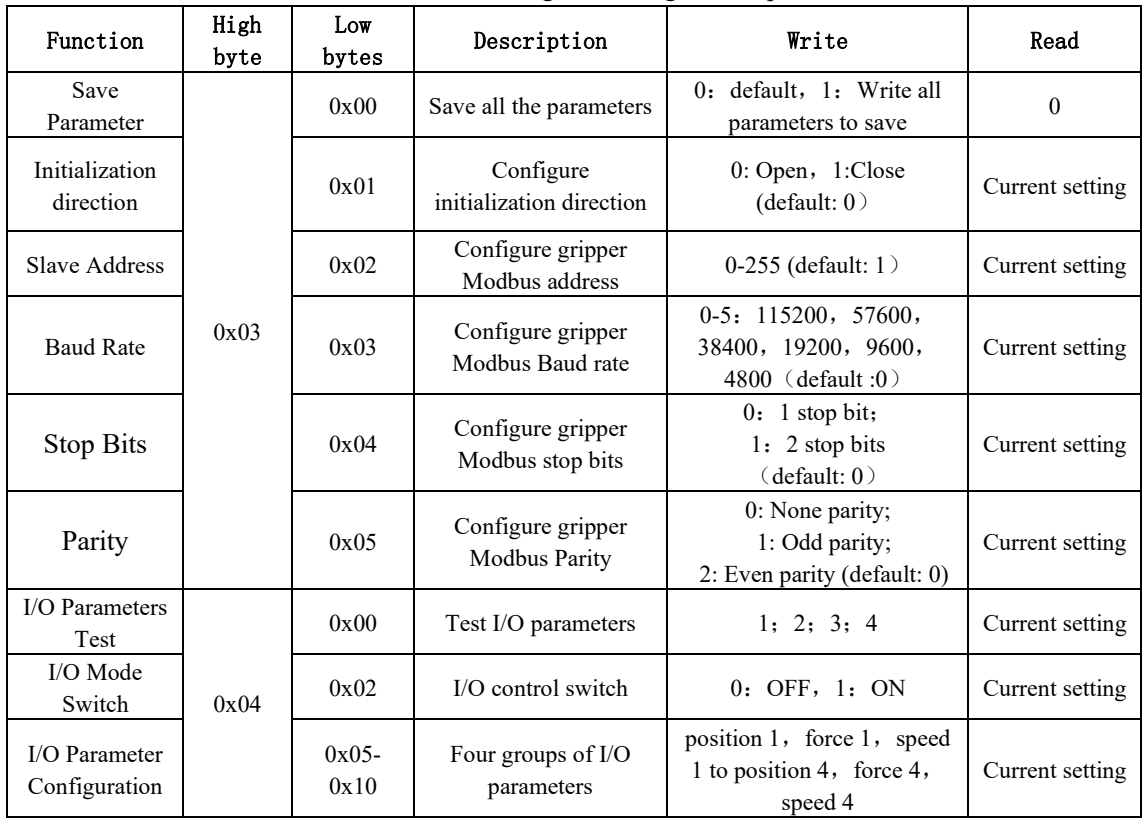

#### <span id="page-15-0"></span>**2.3.4 Register Description**

#### <span id="page-15-1"></span>**2.3.4.1 Initialization**

This register is used to initialize the gripper.

Write: If write 1 (0x01 hex) to this register, the gripper will be initialized (fingers move to the minimal or maximum position. The initialization direction depends on the value of initialization direction register). If write 165 (0xA5 hex) to this register will fully initialize the gripper( find the minimal and maximum position).

Read: if gripper need to be initialized or have initialized, this register value is 0; and if gripper is in initializing process, this register value is 1.

The register address is 0x0100. The description of this register is shown in Table 2.4.

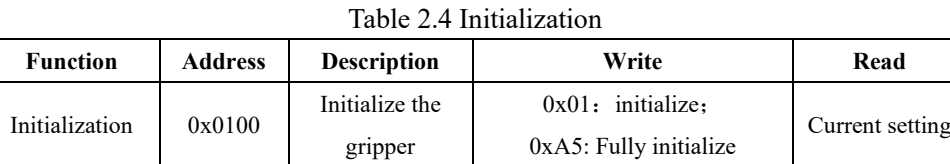

#### **The gripper needs to be initialized before control**.

The sample command is as follows:

Initialize (write):

Send: 01 06 01 00 01 49 F6 Receive: 01 06 01 00 01 49 F6

Reinitialize(write): Send:01 06 01 00 00 A5 48 4D Receive: 01 06 01 00 00 A5 48 4D

#### <span id="page-15-2"></span>**2.3.4.2 Force**

This register is used to set Force. It defines the current for the Gripper. If the current limit is exceeded, the fingers stop and trigger an object detection.

The address is 0x0101. The description of this register is shown in Table 2.5.

Table 2.5 Force

| <b>Function</b> | Address         | <b>Description</b> | Write         | Read  |
|-----------------|-----------------|--------------------|---------------|-------|
| 0x0101<br>Force |                 |                    |               | Force |
|                 | Gripper's force | $20-100(%)$        | currently set |       |

The force value range is 20-100%, the corresponding value is 00 14–00 64(Hexadecimal). Example:

Set 30% force (write): Send: 01 06 01 01 1E 59 FE

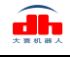

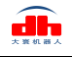

Return: 01 06 01 01 1E 59 FE Read the force currently set (read): Send: 01 03 01 01 00 01 D4 36 Return: 01 03 02 xx xx crc1 crc2

#### <span id="page-16-0"></span>**2.3.4.3 Position**

This register is used to set the reference position of gripper's fingers, then the fingers will move to the position immediately.

The address is 0x0103. The description of this register is shown in Table 2.6.

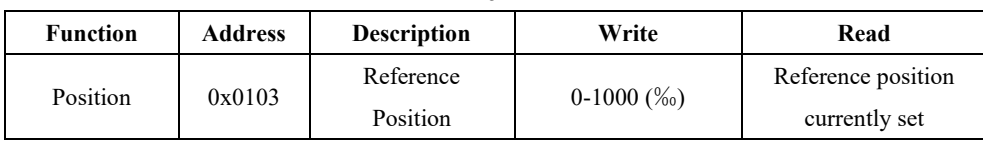

Table 2.6 Position

The reference position value range is 0-1000 (‰), the corresponding value is 00 00 – 03 E8(Hexadecimal).

Example:

Set 500‰ position (write):

Send: 01 06 01 03 01 F4 78 21 Return: 01 06 01 03 01 F4 78 21

Read the reference position currently set(read): Send: 01 03 01 03 00 01 75 F6

Return: 01 03 02 xx xx crc1 crc2

#### <span id="page-16-1"></span>**2.3.4.4 Speed**

This register is used to set the Gripper closing and opening speed.

The address is 0x0102. The description of this register is shown in Table 2.7.

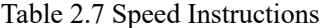

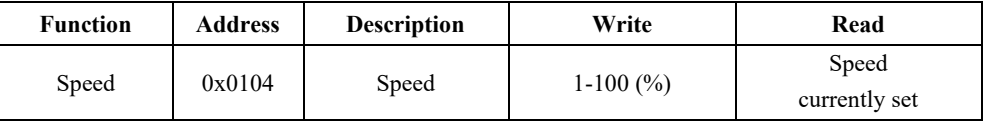

The speed value range is  $1-100$ , The corresponding value is  $00 01 - 00 64$  (Hexadecimal). Example:

Set 50% speed (write):

Send: 01 06 01 04 00 32 48 22 Return: 01 06 01 04 00 32 48 22

Read the current speed (read): Send: 01 03 01 04 00 01 C4 37 Return: 01 03 02 xx xx crc1 crc2

### <span id="page-17-0"></span>**2.3.4.5 Initialization State**

This register is used to store current initialization state of gripper, you can get the initialization state by reading this register.

The address is 0x0200. The description of this register is shown in Table 2.8.

| <b>Function</b>                | Address | <b>Description</b>                     | Write     | Read                                                     |
|--------------------------------|---------|----------------------------------------|-----------|----------------------------------------------------------|
| Initialization<br><b>State</b> | 0x0200  | Initialization state<br>of the gripper | Read Only | 0: Not initialized:<br>1: Initialized<br>2: Initializing |

Table 2.8 Initialization State

Example:

Read initialization state (read):

Send: 01 03 02 00 00 01 85 B2 Return: 01 03 02 00 00 B8 44

### <span id="page-17-1"></span>**2.3.4.6 Gripper State**

This register is used to store the Gripper state, you can get the state of gripper by reading this register.

And the address is 0x0201. The description of this register is shown in Table 2.9.

Table 2.9 Gripper State

| <b>Function</b> | <b>Address</b> | <b>Description</b> | Write        | Read                                                                              |
|-----------------|----------------|--------------------|--------------|-----------------------------------------------------------------------------------|
| Gripper State   | 0x0201         | the gripper state  | Read<br>Only | $0:$ In motion:<br>1: Reached position;<br>2: Object caught;<br>3: Object dropped |

#### **States Description**

Different values indicate different states of the gripper. The descriptions of states are as follows:

·00: Fingers are in motion .

- ·01: Fingers are at reference position. No object detected or object has been dropped.
- ·02: Fingers have stopped due to an object detection.

·03: Fingers are at reference positon due to object has been dropped after the gripper caught object.

Example:

Read gripper state (read):

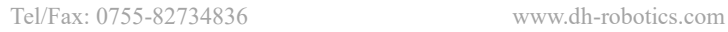

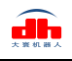

Send: 01 03 02 01 00 01 D4 72

Return: 01 03 02 00 02 39 85(02: object caught)

### <span id="page-18-0"></span>**2.3.4.7 Current Position**

This register is used to store the **actual position** of the Gripper.

The address is 0x0202. The description of this register is shown in Table 2.10.

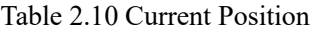

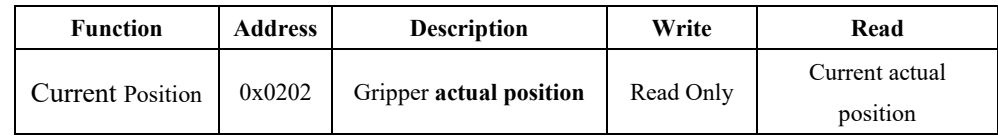

Example:

Read actual position (read):

Send: 01 03 02 02 00 01 24 72 Return: 01 03 02 xx xx crc1 crc2

#### <span id="page-18-1"></span>**2.3.4.8 Save Parameter**

This register is used to Save Parameter.

Write 1 to this register to save all parameter, If you modified the I/O or communication parameters.

The address is 0x0300. The description of this register is shown in Table 2.11.

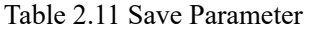

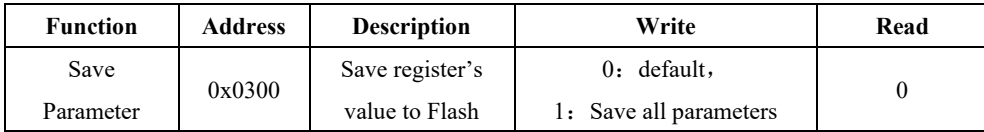

Example:

Save Parameter (Write):

Send: 01 06 03 00 00 01 48 4E Return: 01 06 03 00 00 01 48 4E

#### **NOTE**

·The Saving process will take 1-2 seconds, and the gripper won't response to other command during this process. The gripper will response this command after saving process finished.

#### <span id="page-19-0"></span>**2.3.4.9 Initialization Direction**

This register is used to set Initialization Direction of gripper.

The address is 0x0301. The description of this register is shown in Table 2.12.

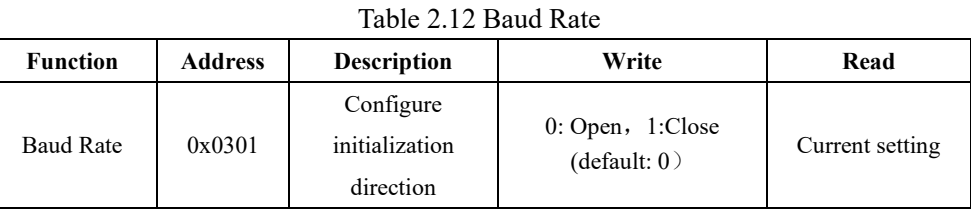

The value of this register is 0 by default.

If the register value is 0, when you send the initialization command, the gripper finger will open and find the maximum position.

If the register value is 1, when you send the initialization command, the gripper finger will close and find the minimal position.

#### Example:

Write 0 to initialization direction register: Send: 01 06 03 01 00 00 D8 4E Return: 01 06 03 01 00 00 D8 4E

#### <span id="page-19-1"></span>**2.3.4.10 Slave Address**

This register is used to set Slave Address of gripper.

The address is 0x0302. The description of this register is shown in Table 2.13.

Table 2.13 Slave Address

| <b>Function</b> | Address       | <b>Description</b> | Write                | Read            |
|-----------------|---------------|--------------------|----------------------|-----------------|
| Slave Address   | 0x0302        | Configure gripper  | $0-255$ (default: 1) | Current setting |
|                 | Slave Address |                    |                      |                 |

The value of this register is 1 by default.

Example:

Set the Slave Address to 1 (write): Send: 01 06 03 02 00 01 E9 8E Return: 01 06 03 02 00 01 E9 8E

#### **NOTE**

·Please make sure that no other networked device has the same slave address as the gripper.

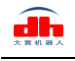

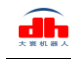

#### <span id="page-20-0"></span>**2.3.4.11 Baud Rate**

This register is used to set Baud Rate of gripper.

The address is 0x0303. The description of this register is shown in Table 2.14.

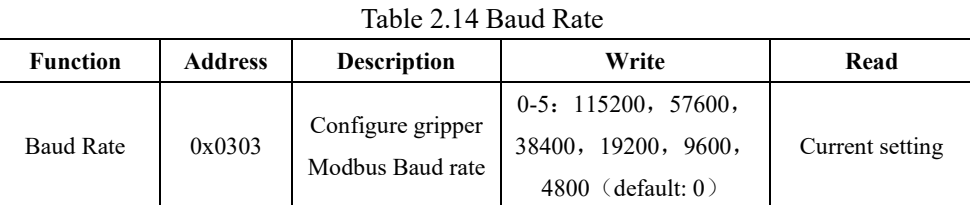

The value of this register is 0 by default, corresponding to a baud rate of 115200.

Example:

Set gripper baud rate to115200 (write): Send: 01 06 03 03 00 00 79 8E

Return: 01 06 03 03 00 00 79 8E

### <span id="page-20-1"></span>**2.3.4.12 Stop Bits**

This register is used to set Stop Bits of gripper.

The address is 0x0302. The description of this register is shown in Table 2.15.

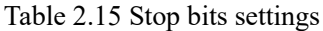

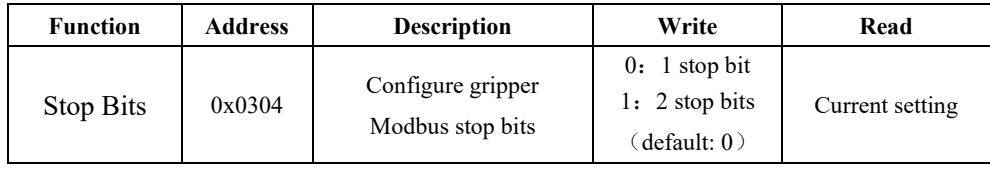

The value of this register is 0 by default, corresponding to 1 stop bit.

Example:

Set the gripper stop bit to 1 stop bit (write):

Send: 01 06 03 04 00 00 C8 4F

Return: 01 06 03 04 00 00 C8 4F

### <span id="page-20-2"></span>**2.3.4.13 Parity**

This register is used to set Parity of gripper.

The address is 0x0305. The description of this register is shown in Table 2.16.

Table 2.16 Parity

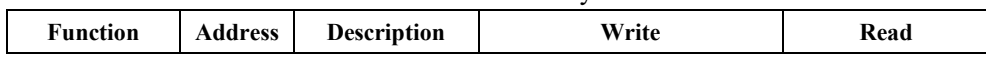

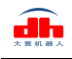

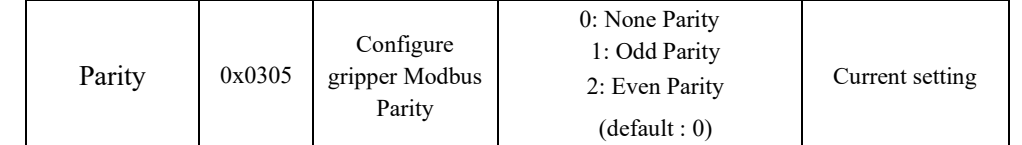

The value of this register is 0 by default, corresponding to None Parity. Example:

Set the gripper's Parity to None Parity (write): Send: 01 06 03 05 00 00 99 8F Return: 01 06 03 05 00 00 99 8F

#### <span id="page-21-0"></span>**2.3.4.14 Test I/O Parameters**

This register is used to test the I/O Parameters.

The address is 0x0400. The description of this register is shown in Table 2.17.

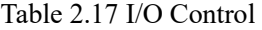

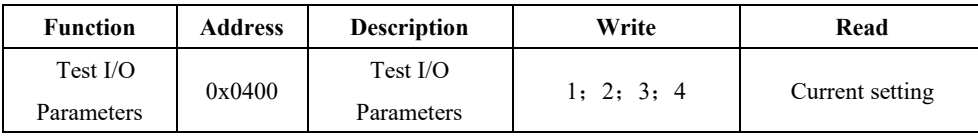

This register can be used to directly test 4 groups of I/O parameters through Modbus-RTU to ensure that the I/O parameters are appropriate. For example, Write 1 to this register, the gripper will execute action with the first group of I/O parameter.

Example:

Control gripper by using first group of I/O parameter (write): Send: 01 06 04 00 00 01 49 3A Return: 01 06 04 00 00 01 49 3A

### <span id="page-21-1"></span>**2.3.4.15 I/O Mode Switch**

This register is used to turn I/O Control Mode ON or OFF. The address is 0x0402. The description of this register is shown in Table 2.18.

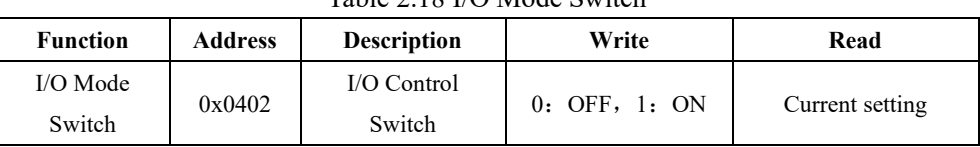

Table 2.18 I/O Mode Switch

If you have written 1 to this register and have saved all parameters, the gripper will be initialized automatically after power on.

When the I/O Control Mode is turned on, the gripper can respond to Modbus-RTU commands and I/O, but I/O has priority.

The control method in different mode is shown in Table 2.19.

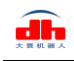

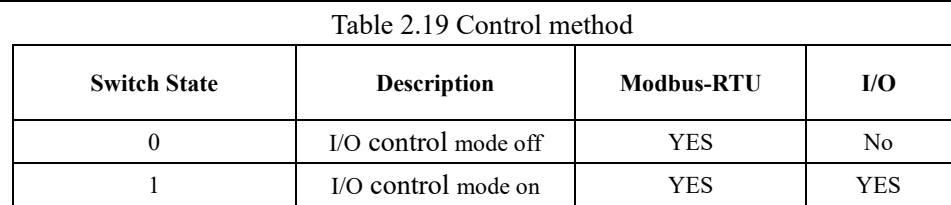

Example:

Set the I/O control mode switch off (write): Send: 01 06 04 02 00 00 29 3A

Return: 01 06 04 02 00 00 29 3A

#### **NOTE**

·If you just need to control the gripper through Modbus RTU, you should write 0 to this register and save all parameters to turn off the I/O control mode.

### <span id="page-22-0"></span>**2.3.4.16 I/O Parameter Configuration**

Those registers are used to Set the I/O Parameters.

The address is 0x0405-0x0410. The description of this register is shown in Table 2.20.

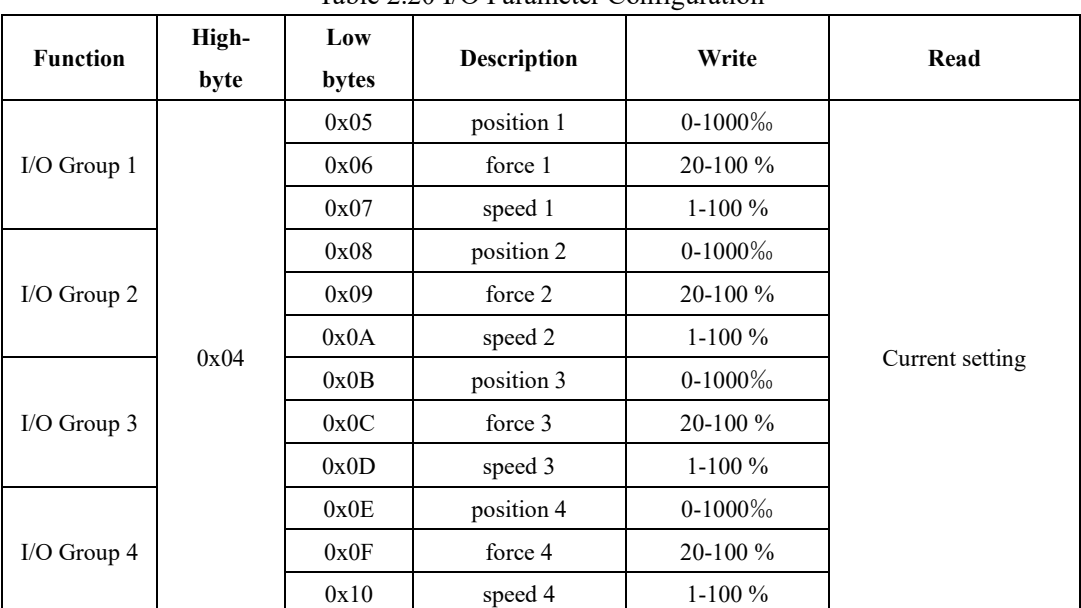

Table 2.20 I/O Parameter Configuration

Example:

Set the first group of I/O parameter (write) : Send: 01 06 04 05 01 2C 98 B6 (Reference position: 300‰)

Return: 01 06 04 05 01 2C 98 B6

Send: 01 06 04 06 00 1E E8 F3 (Force: 30%))

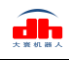

Return: 01 06 04 06 00 1E E8 F3

Send: 01 06 04 07 00 1E B9 33 (Speed: 30%) Return: 01 06 04 07 00 1E B9 33

IO parameter address is continuous address, and four groups of IO parameters can be configured at one time by using the function code of 0x10, as follows:

Continuous multiple address write(write)[**Group 1:**1000 ‰ position;20%force;10%speed **Group 2:**100‰position;20%force;2%speed **Group 3:**0‰position;100%force;5%speed **Group 4:**592‰position;100%force;10%speed]:

Send: 01 10 0405 000C 18 03e8 0014 000A 0100 0014 0002 0000 0064 0005 0250 0064 000a 9f 44

Return: 01 10 04 05 00 0C D1 3D

### <span id="page-24-0"></span>**3 I/O Control**

The I/O mode is a common control method in industry.

The grippers will monitor the pin states of Input 1 and Input 2 (0V and high resistance states). For these two pins, there will be four logic states:00,01,10,11. You can control this gripper through changing the states of Input 1 and Input 2. As shown in Table 3.1. The specific configuration is shown in the figure below:

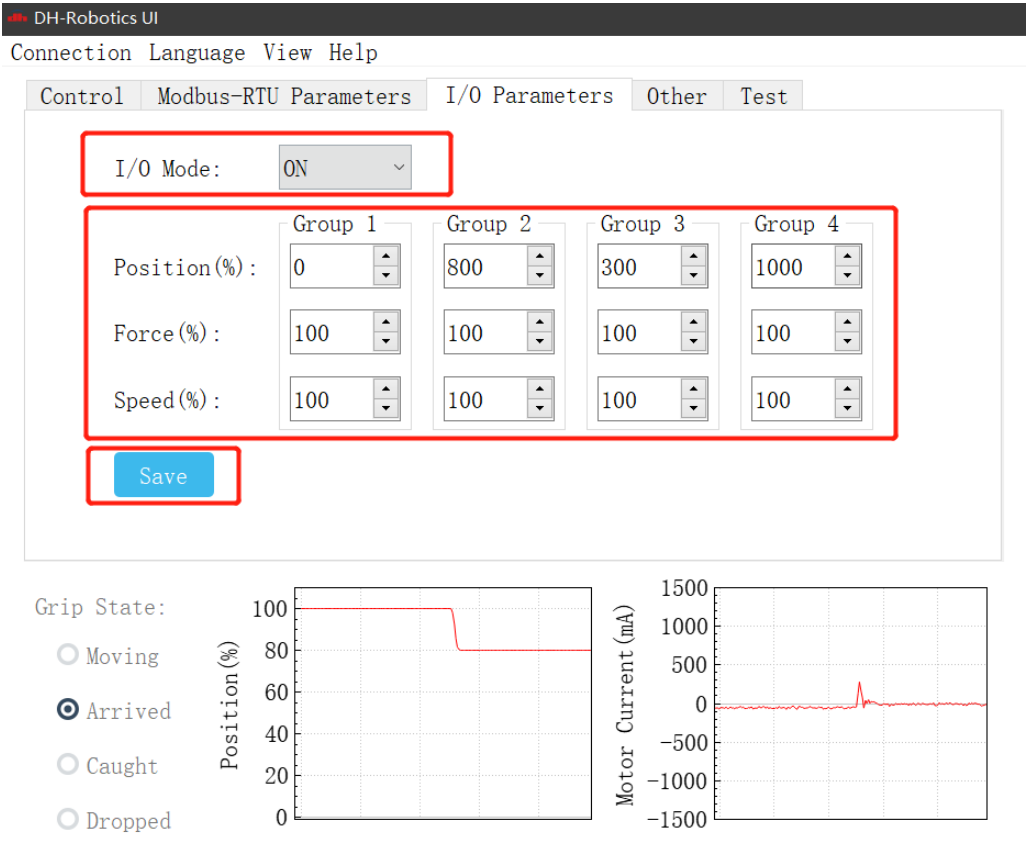

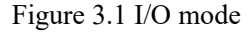

#### **Steps to switch IO mode**

**·**① **Open IO mode:** open IO mode first.

**·**② **Configure four groups of IO parameters:** set the four groups of parameters of gripper, including position, force and speed.

**·**③ **Save:** click the Save button to write the parameters to the internal register of flash, and restart to control.

**·**④ **Restart:** after the restart, the switch to IO mode is successful. You can control the gripper according to the input signal, and the running status will be fed back through output.

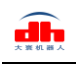

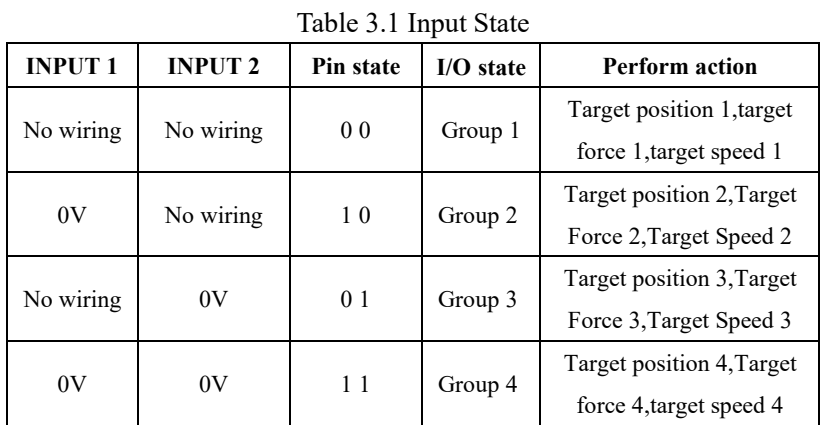

You can also get the gripper state by detecting the states of Output1 and Output 2(0V and high resistance states). as shown in Table 3.2.

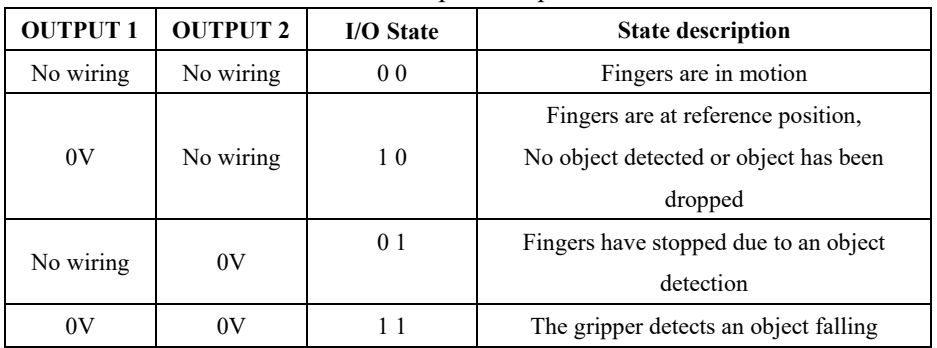

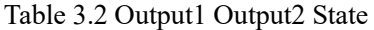

#### **NOTE**

·Digital IO default input and output are NPN type, input and output are 0V valid (low level valid).

·Input and output can be configured. If it needs to be changed to PNP type, the input and output of 24 V is effective (high level is effective), it is necessary to communicate with our company in advance.

The four states of IO mode can be configured through Modbus RTU protocol of RS485, or the parameters of gripper can be configured through our debugging software. Please refer to the previous section for specific configuration mode. After the four groups of parameters are configured, the gripper can be controlled by setting the Input 1 and Input 2 pin states, and the clamp state can be obtained by detecting the Output 1 and Output 2.